# Multicast-Standard-MDT der nächsten Generation: Profil 0

## Inhalt

Einführung Hintergrundinformationen PIM als Overlay Signaling Konfigurationsaufgaben Konfigurieren Überprüfen Fehlerbehebung

# Einführung

In diesem Dokument wird beschrieben, wie Multicast-Pakete mit dem Multiprotocol Label Switching (MPLS)-Core im Multicast der nächsten Generation übertragen werden.

# Hintergrundinformationen

Standard-MDT - PIM C - Multicast-Signalisierung

Draft Rosen verwendet Generic Routing Encapsulation (GRE) als Overlay-Protokoll. Das bedeutet, dass alle Multicast-Pakete innerhalb der GRE gekapselt sind. Ein virtuelles LAN wird mit allen Provider Edge (PE)-Routern in einer Multicast-Gruppe emuliert. Dies wird als Standard-Multicast Distribution Tree (MDT) bezeichnet. Der Standard-MDT wird für Protocol Independent Multicast (PIM)-Hellos und andere PIM-Signalisierungen, aber auch für den Datenverkehr verwendet. Wenn die Quelle viel Datenverkehr sendet, ist es ineffizient, den Standard-MDT zu verwenden, und es kann ein Daten-MDT erstellt werden. Der Daten-MDT umfasst nur PEs, die über Empfänger für die verwendete Gruppe verfügen.

Rosen-Entwurf ist relativ einfach bereitzustellen und funktioniert gut, aber es hat einige Nachteile. Sehen wir uns die folgenden Punkte an:

Overhead - GRE fügt dem Paket 24 Byte Overhead hinzu. Im Vergleich zu MPLS, das normalerweise 8 oder 12 Byte hinzufügt, werden jedem Paket mindestens 100 % des Overhead hinzugefügt.

PIM im Core - Draft Rosen erfordert, dass PIM im Core aktiviert ist, da die PEs dem Standardund/oder Daten-MDT beitreten müssen, der durch PIM-Signalisierung erfolgt. Wenn im Core PIM ASM verwendet wird, ist auch ein RP erforderlich. Wenn PIM SSM im Core ausgeführt wird, ist kein RP erforderlich.

Core-Status: Im Core wird ein unnotwendiger Zustand aufgrund der PIM-Signalisierung von den PEs erstellt. Der Core sollte so wenig Zustand wie möglich aufweisen.

PIM-Adjacencies: Die PEs werden zu PIM-Nachbarn. Wenn es sich um ein großes VPN und viele PEs handelt, werden viele PIM-Adjacencies erstellt. Dies führt zu einer Vielzahl von Hello- und anderen Signalisierungen, die den Router zusätzlich belasten.

Unicast vs. Multicast - Die Unicast-Weiterleitung verwendet MPLS, Multicast verwendet GRE. Dies erhöht die Komplexität und bedeutet, dass Unicast einen anderen Weiterleitungsmechanismus verwendet als Multicast, was nicht die optimale Lösung darstellt.

Ineffizienz - Der Standard-MDT sendet Datenverkehr an alle PEs im VPN, unabhängig davon, ob der PE über einen Empfänger in der (\*,G) oder (S,G) für die verwendete Gruppe verfügt.

- Der Standard-MDT wird verwendet, um Multicast mit allen PEs in einem VRF zu verbinden.
- Standard bedeutet, dass alle PE-Router miteinander verbunden werden.
- Standardmäßig wird der gesamte Datenverkehr übertragen.
- Der gesamte PIM-Kontrollverkehr und der Datenverkehr auf Datenebene. z. B. (\*,G)- Datenverkehr und (S,G)-Datenverkehr.
- Dies stellt Multipoint-zu-Multipoint dar.
- Jeder kann senden und jeder kann von dem Baum empfangen.

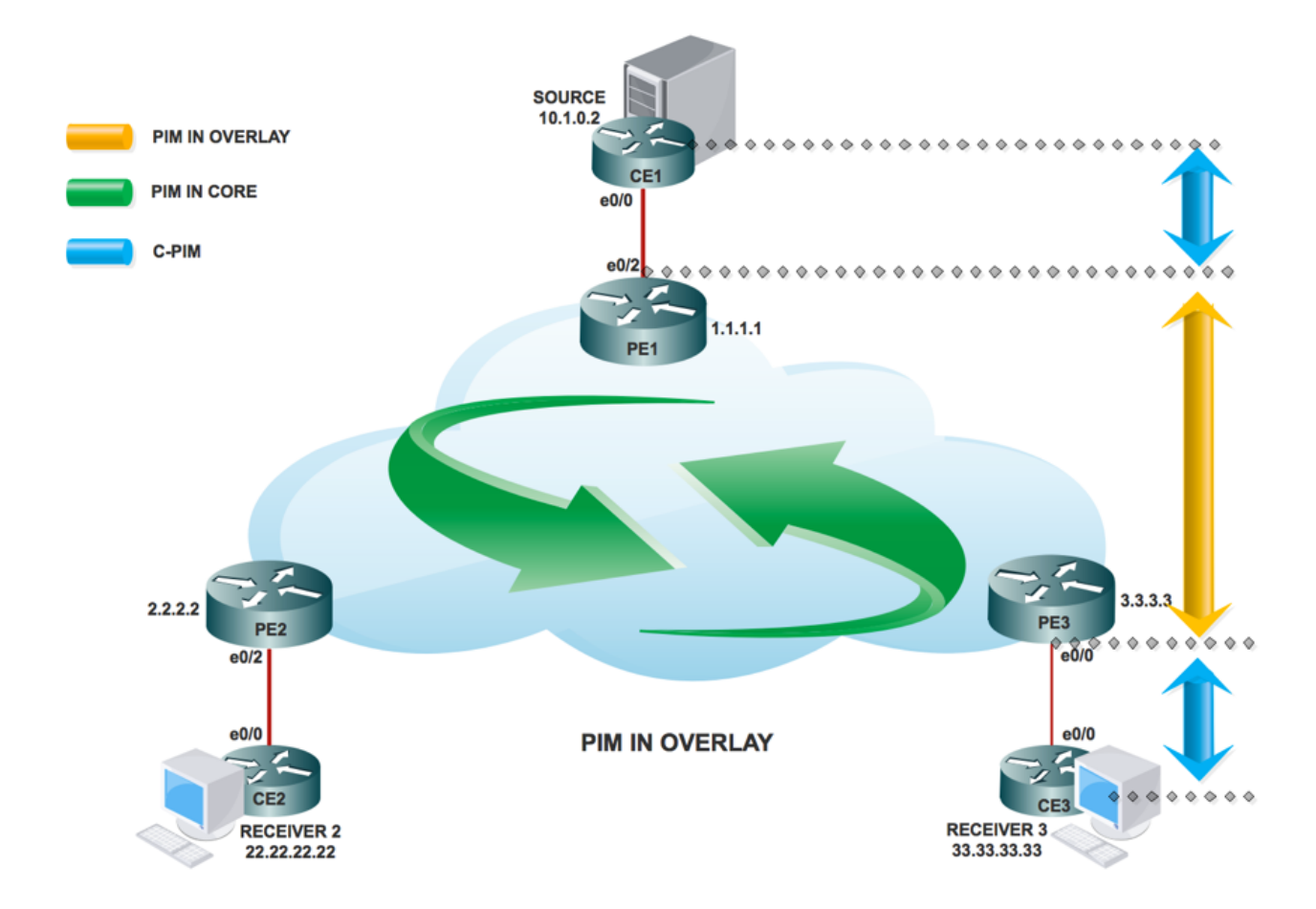

### PIM als Overlay Signaling

Topologie

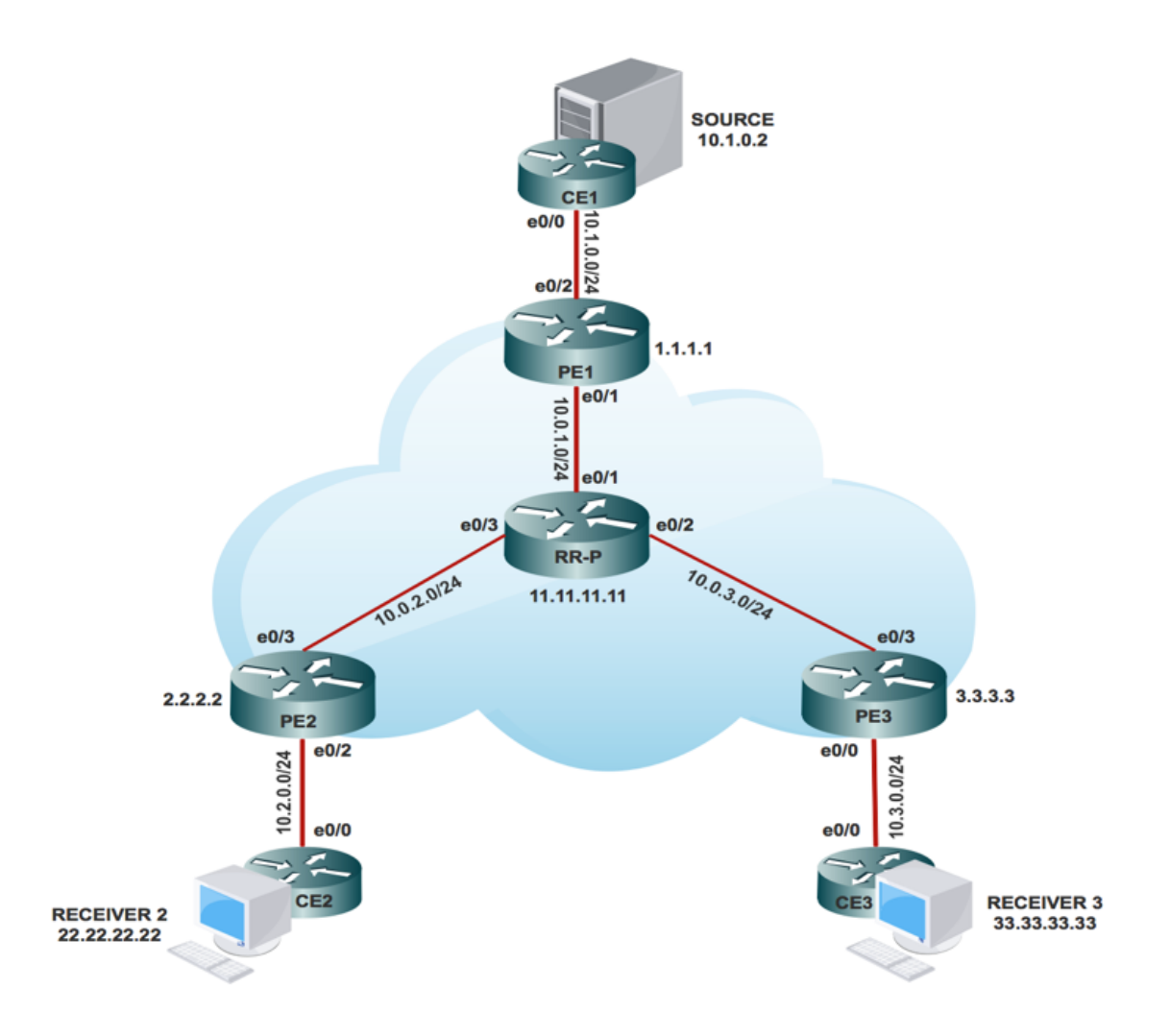

### Konfigurationsaufgaben

- 1. Aktivieren Sie Multicast-Routing auf allen Knoten.
- 2. Aktivieren Sie PIM Sparse Mode auf der gesamten Schnittstelle.
- 3. Mit vorhandenem VRF konfigurieren Sie einen Standard-MDT.
- 4. Konfigurieren Sie die VRF-Instanz an der Schnittstelle Ethernet0/x.
- 5. Aktivieren Sie Multicast-Routing auf VRF.
- 6. Konfigurieren Sie den PIM SSM-Standard in allen Knoten im Core.
- 7. Konfigurieren Sie BSR RP im CE-Knoten.
- 8. Vorkonfiguriert:
- VRF m-GRE
- mBGP: Adressfamilie VPNv4
- VRF-Routing-Protokoll

### Konfigurieren

1. Aktivieren Sie Multicast-Routing auf allen Knoten.

(config)# ip multicast-routing

2. Aktivieren Sie PIM Sparse Mode auf der gesamten Schnittstelle.

(config)# interface ethernet0/x

(config-if)#ip pim sparse-mode

(config)# interface loopback0

(config-if)#ip pim sparse-mode 3. Konfigurieren Sie bei bereits vorhandenem VRF den Standard-MDT.

(config)#ip vrf m-GRE

(config-vrf)# mdt default 232.1.1.1 4. Konfigurieren Sie die VRF-Instanz an der Schnittstelle Ethernet0/x.

Auf PE1, PE2 und PE3.

(config)# interface ethernet0/x

(config-if)# ip vrf forwarding m-GRE

(config-if)# ip address 10.x.0.1 255.255.255.0

5. Aktivieren Sie Multicast-Routing auf VRF.

Auf PE1, PE2 und PE3.

(config)# ip multicast-routing vrf m-GRE 6. RP für den Core des Service Providers konfigurieren.

Auf PE1-, PE2-, PE3- und RR-P-Knoten.

(config)# ip pim rp-address 11.11.11.11

7. Konfigurieren Sie BSR RP im CE-Knoten (Receiver).

Auf Receiver2.

(config)# ip pim bsr-candidate loopback0

(config)# ip pim rp-candidate loopback0

### Überprüfen

In diesem Abschnitt überprüfen Sie, ob Ihre Konfiguration ordnungsgemäß funktioniert.

Aufgabe 1: Überprüfen der physischen Verbindung

• Stellen Sie sicher, dass alle angeschlossenen Schnittstellen "UP" sind.

Aufgabe 2: VPNv4-Unicast der Adressfamilie verifizieren

Stellen Sie sicher, dass BGP auf allen Routern für AF-VPNv4-Unicast aktiviert ist, und dass ● die BGP-Nachbarn "UP" sind.

• Überprüfen Sie, ob die BGP VPNv4-Unicast-Tabelle über alle Kundenpräfixe verfügt.

Aufgabe 3: Überprüfung des gesamten Multicast-Datenverkehrs.

- Überprüfen Sie die PIM-Nachbarschaft.
- Stellen Sie sicher, dass der Multicast-Status durchgängig erstellt wird.
- Überprüfen Sie den mRIB-Eintrag auf PE1, PE2 und PE3.
- Uberprüfen Sie, ob der (S,G) mFIB-Eintrag, der Paketabruf, in der Software-Weiterleitung erhöht wird.
- Überprüfen der Reichweite von ICMP-Paketen zwischen CE und CE

Verify all the connected interface are "UP"

#sh ip interface brief

#### Task 2: Verify Address Family VPNv4 unicast

#### Address Family VPNv4 unicast and BGP neighbors

# show running-config | s r bqp # show bgp vpnv4 unicast summary all

#### VPNv4 unicast table has all the Customer prefixes

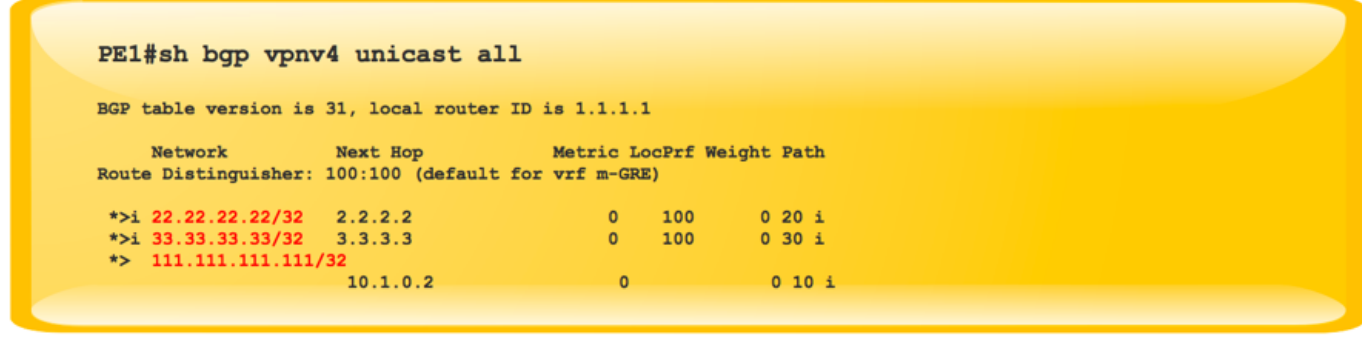

Check on all the PE nodes (PE1, PE2 and PE3)

#### Task 3: Verify Multicast Traffic end to end

Verify that multicast state is created end to end

```
#sh ip mroute vrf m-GRE 230.1.1.1 verbose
IP Multicast Routing Table
Flags: T - SPT-bit set, p - PIM Joins on route
(10.1.0.2, 230.1.1.1), 00:00:35/00:02:24, \text{ flags: Tp}Incoming interface: Ethernet0/2, RPF nbr 10.1.0.2
 Outgoing interface list:
   Tunnel2, GRE MDT: 232.1.1.1 (default), Forward/Sparse,
                             00:00:35/00:02:54, p
```
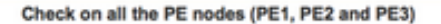

Verify that (S,G) mFIB entry, packet getting incremented

```
# sh ip mfib vrf m-GRE 230.1.1.1 verbose
               NS - Negate Signalling, SP - Signal Present,
Entry Flags:
               A - Accept, F - Forward, RA - MRIB Accept, RF - MRIB Forward,
               MA - MFIB Accept
Forwarding Counts: Pkt Count/Pkts per second/Avg Pkt Size/Kbits per second
Other counts: Total/RPF failed/Other drops
I/O Item Counts: FS Pkt Count/PS Pkt Count
VRF m-GRE
 (10.1.0.2,230.1.1.1) Flags: K DDE
  SW Forwarding: 5/0/100/0, Other: 0/0/0
  Ethernet0/2 Flags: RA A MA
  Tunnel2, MDT/232.1.1.1 Flags: RF F NS
    CEF: Adjacency with MAC: 4500000000000000FF2FD0CA01010101E801010100000800
    Pkts: 4/1
```
Check PIM Neighborship at the core and vrf

```
PE1#sh ip pim neighbor
PIM Neighbor Table
Mode: B - Bidir Capable, DR - Designated Router, N - Default DR Priority,
     P - Proxy Capable, S - State Refresh Capable, G - GenID Capable
Neighbor
                Interface
                                        Uptime/Expires Ver DR
                                                              Prio/Mode
Address
                                        01:34:51/00:01:25 v2 1 / DR S P G
10.0.1.2Ethernet0/1
PE1#sh ip pim vrf m-GRE neighbor
PIM Neighbor Table
Mode: B - Bidir Capable, DR - Designated Router, N - Default DR Priority,
     P - Proxy Capable, S - State Refresh Capable, G - GenID Capable
Neighbor
                Interface
                                        Uptime/Expires Ver DR
                                                               Prio/Mode
Address
                                        10.1.0.2Ethernet0/2
3.3.3.3Tunnel<sub>2</sub>
                                                               1 / S P G2.2.2.2Tunnel<sub>2</sub>
                                         01:32:32/00:01:36 v2
```
**Multicast Forwarding Packets** 

```
#sh ip mfib vrf m-GRE 230.1.1.1 count
Forwarding Counts: Pkt Count/Pkts per second/Avg Pkt Size/
Kilobits per second
                  Total/RPF failed/Other drops (OIF-null,
Other counts:
rate-limit etc)
VRF m-GRE
11 routes, 7 (*, G)s, 2 (*, G/m)s
Group: 230.1.1.1
 RP-tree,
  SW Forwarding: 0/0/0/0, Other: 0/0/0
 Source: 10.1.0.2,
  SW Forwarding: 51/0/100/0, Other: 0/0/0
 Totals - Source count: 2, Packet count: 102
Groups: 1, 2.00 average sources per group
```
#### Verify ICMP packets getting reach from CE to CE

```
SOURCE1#ping 230.1.1.1 repeat 100 timeout 0
Type escape sequence to abort.<br>Sending 100, 100-byte ICMP Echos to 230.1.1.1, timeout is 0
seconds:
Reply to request 0 from 10.3.0.2, 4 ms
Reply to request 1 from 10.3.0.2, 4 ms
Reply to request 2 from 10.3.0.2, 4 ms
Reply to request 3 from 10.3.0.2, 4 ms
```
Wenn Tunnelschnittstellen erstellt werden, gilt Folgendes:

Erstellung von Service Provider RPs:

Sobald die RP-Informationen im Core überflutet waren. Interface Tunnel 0 wird erstellt.

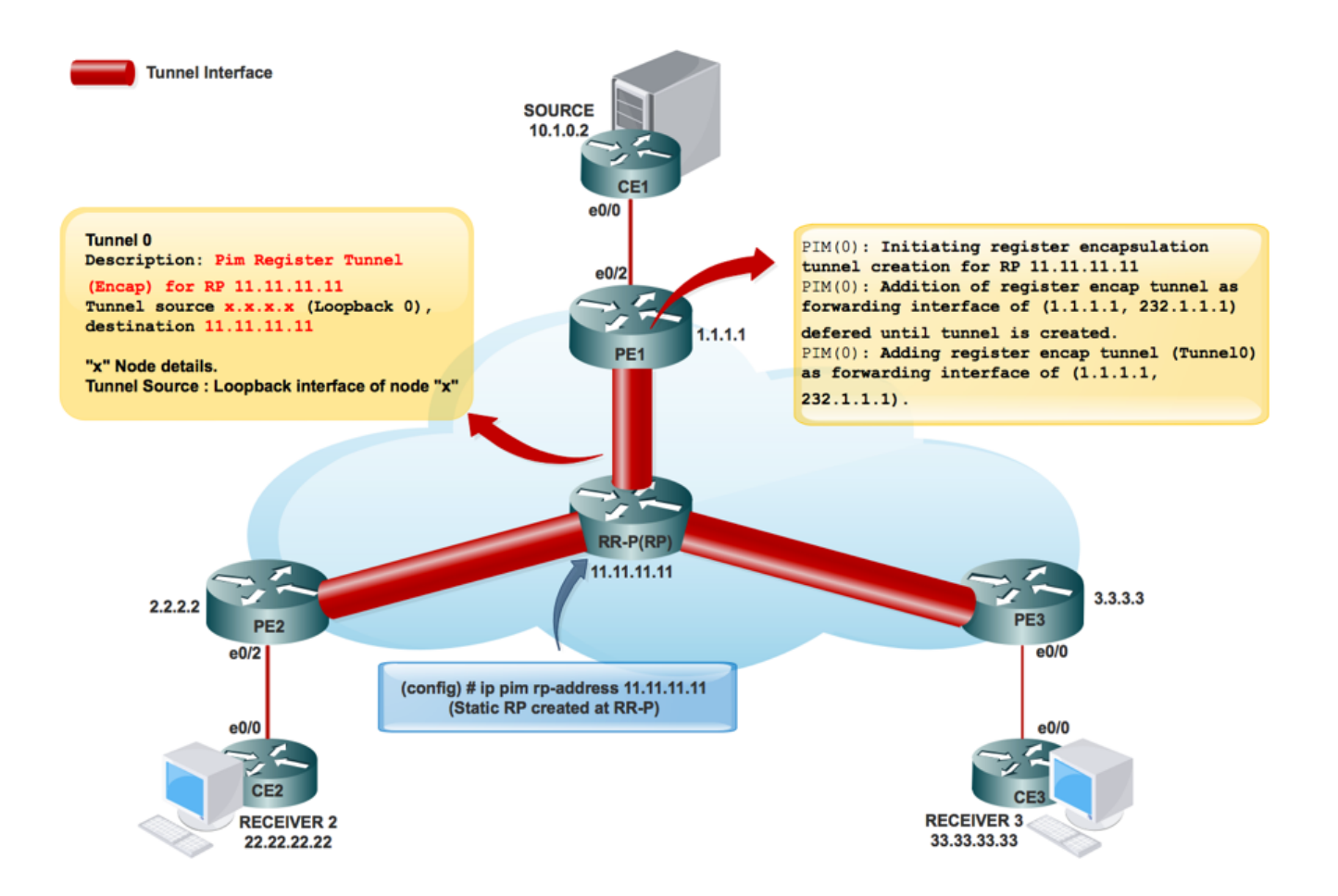

PIM(0): Initiieren der Erstellung von Registerkapselungstunneln für RP 11.11.11.11.

PIM(0): Die Erstellung des ersten Registertunnel wurde für RP 11.11.11.11 erfolgreich durchgeführt.

PIM(0): Die Aufnahme des Registerumschließungstunnels als Weiterleitungsschnittstelle von (1.1.1.1, 232.1.1.1) wird bis zur Erstellung des Tunnels zurückgestellt.

\* 9. Mai 17:34:56.155: PIM(0): Überprüfen Sie RP 11.11.11.11 in das Fenster (\*, 232.1.1.1).

PIM(0): Registerencap-Tunnel (Tunnel0) als Weiterleitungsschnittstelle von (1.1.1.1, 232.1.1.1) hinzugefügt.

```
PE1#sh int tunnel 0
Tunnel0 is up, line protocol is up
   Hardware is Tunnel
   Description: Pim Register Tunnel (Encap) for RP 11.11.11.11
   Interface is unnumbered. Using address of Ethernet0/1 (10.0.1.1)
   MTU 17912 bytes, BW 100 Kbit/sec, DLY 50000 usec,
      reliability 255/255, txload 1/255, rxload 1/255
   Encapsulation TUNNEL, loopback not set
```
Keepalive not set

 **Tunnel source 10.0.1.1 (Ethernet0/1), destination 11.11.11.11 >>>>>>>>>> Tunnel Source and destination** 

Tunnel Subblocks:

src-track:

Tunnel0 source tracking subblock associated with Ethernet0/1

 Set of tunnels with source Ethernet0/1, 1 member (includes iterators), on interface  $\langle$  OK  $>$ 

Tunnel protocol/transport PIM/IPv4

Tunnel TOS/Traffic Class 0xC0, Tunnel TTL 255

Tunnel transport MTU 1472 bytes

#### MDT-Tunnelerstellung:

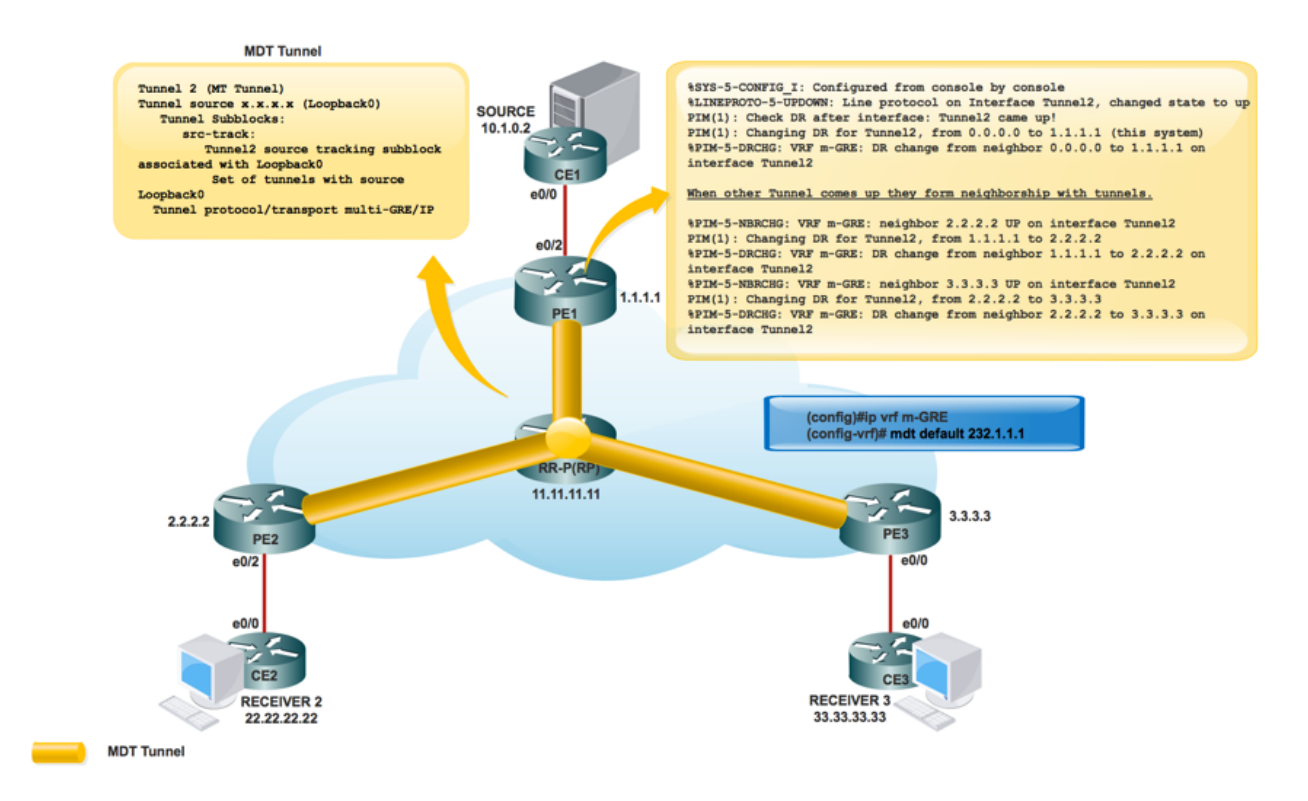

MRIB-Erstellung im Core:

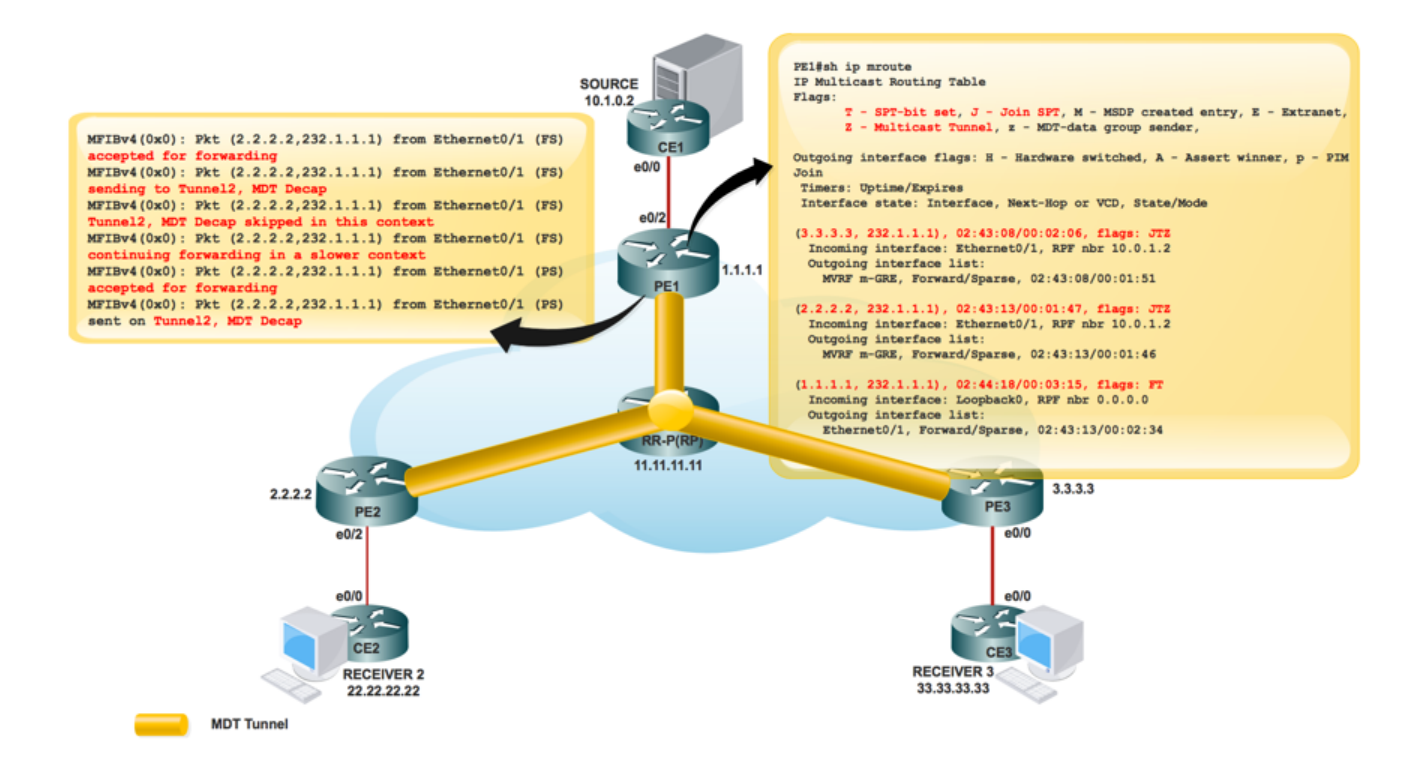

#### **PE1#sh ip mroute**

IP Multicast Routing Table

Flags: D - Dense, S - Sparse, B - Bidir Group, s - SSM Group, C - Connected,

L - Local, P - Pruned, R - RP-bit set, F - Register flag,

**T - SPT-bit set, J - Join SPT**, M - MSDP created entry, E - Extranet,

X - Proxy Join Timer Running, A - Candidate for MSDP Advertisement,

U - URD, I - Received Source Specific Host Report,

**Z - Multicast Tunnel,** z - MDT-data group sender,

(3.3.3.3, 232.1.1.1), 00:10:13/00:01:01, flags: **JTZ**

Incoming interface: Ethernet0/1, RPF nbr 10.0.1.2

Outgoing interface list:

MVRF m-GRE, Forward/Sparse, 00:10:13/00:01:46

(2.2.2.2, 232.1.1.1), 00:10:14/00:00:57, flags: **JTZ** Incoming interface: Ethernet0/1, RPF nbr 10.0.1.2 Outgoing interface list:

MVRF m-GRE, Forward/Sparse, 00:10:14/00:01:45

(1.1.1.1, 232.1.1.1), 00:10:15/00:03:20, flags: FT

Incoming interface: Loopback0, RPF nbr 0.0.0.0

Outgoing interface list:

 Ethernet0/1, Forward/Sparse, 00:10:15/00:03:04 Sobald der RP für das Kundennetzwerk erstellt wurde:

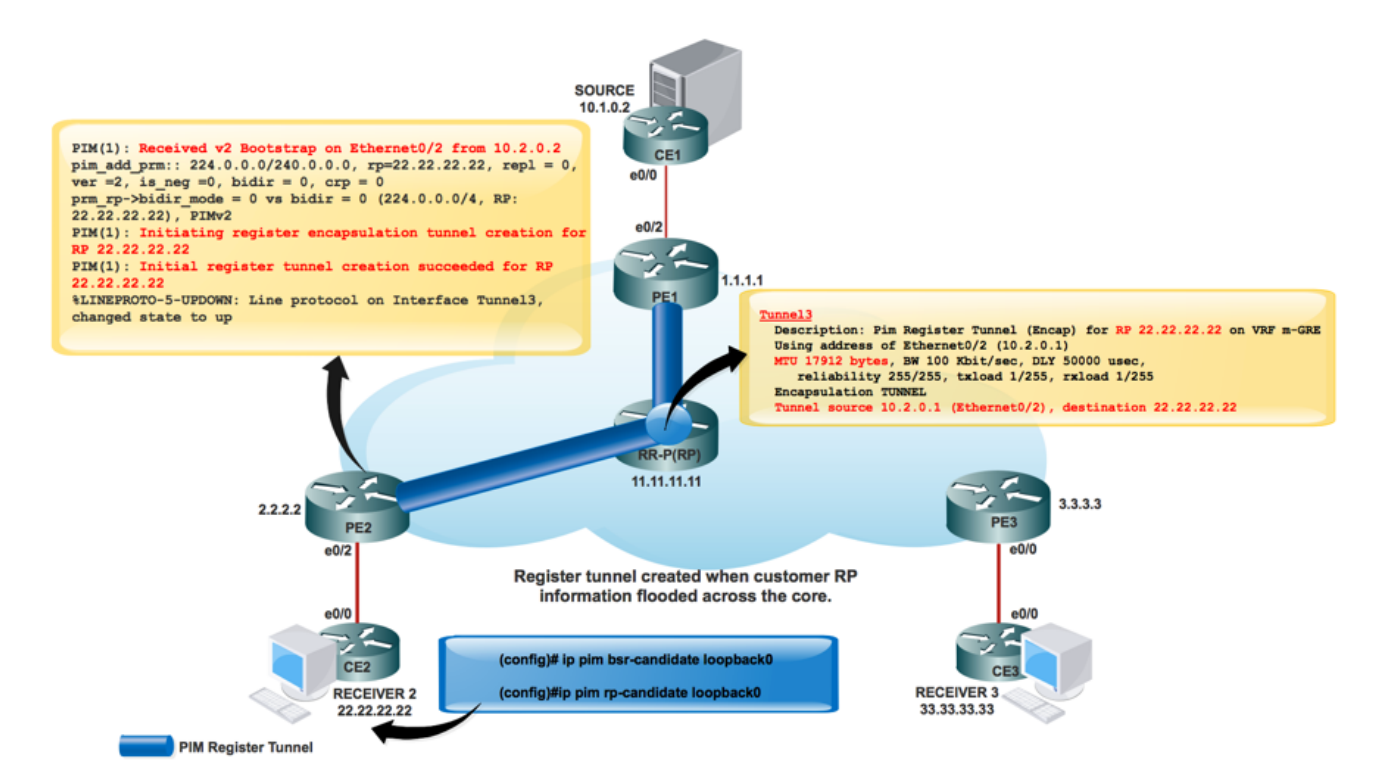

\*May 9 18:54:42.170: prm\_rp->bidir\_mode = 0 vs bidir = 0 (224.0.0.0/4, RP:33.33.33.33), PIMv2

\*May 9 18:54:42.170: PIM(1): Initiating register encapsulation tunnel creation for RP 33.33.33.33

\*May 9 18:54:42.170: PIM(1): Initial register tunnel creation succeeded for RP 33.33.33.33

\*May 9 18:54:43.173: %LINEPROTO-5-UPDOWN: Line protocol on Interface Tunnel2, changed state to up

Die Tunnelschnittstelle wird erstellt, um die RP-Informationen des Kunden zu übertragen.

PIM(1): Initiieren der Erstellung von Registerkapselungstunneln für RP 22.22.22.22.

Es ist der Tunnel, der erstellt wurde, um die Kapselung an RP registrieren zu können.

Für jeden entdeckten Sparse-Mode-RP wird ein Register-Kapselungs-Tunnel erstellt. Auf dem Sparse-Mode-RP selbst gibt es eine Entkapselungstunnel-Schnittstelle, die zum Empfangen von Registerpaketen erstellt wurde.

PIM-Nachbarschaft:

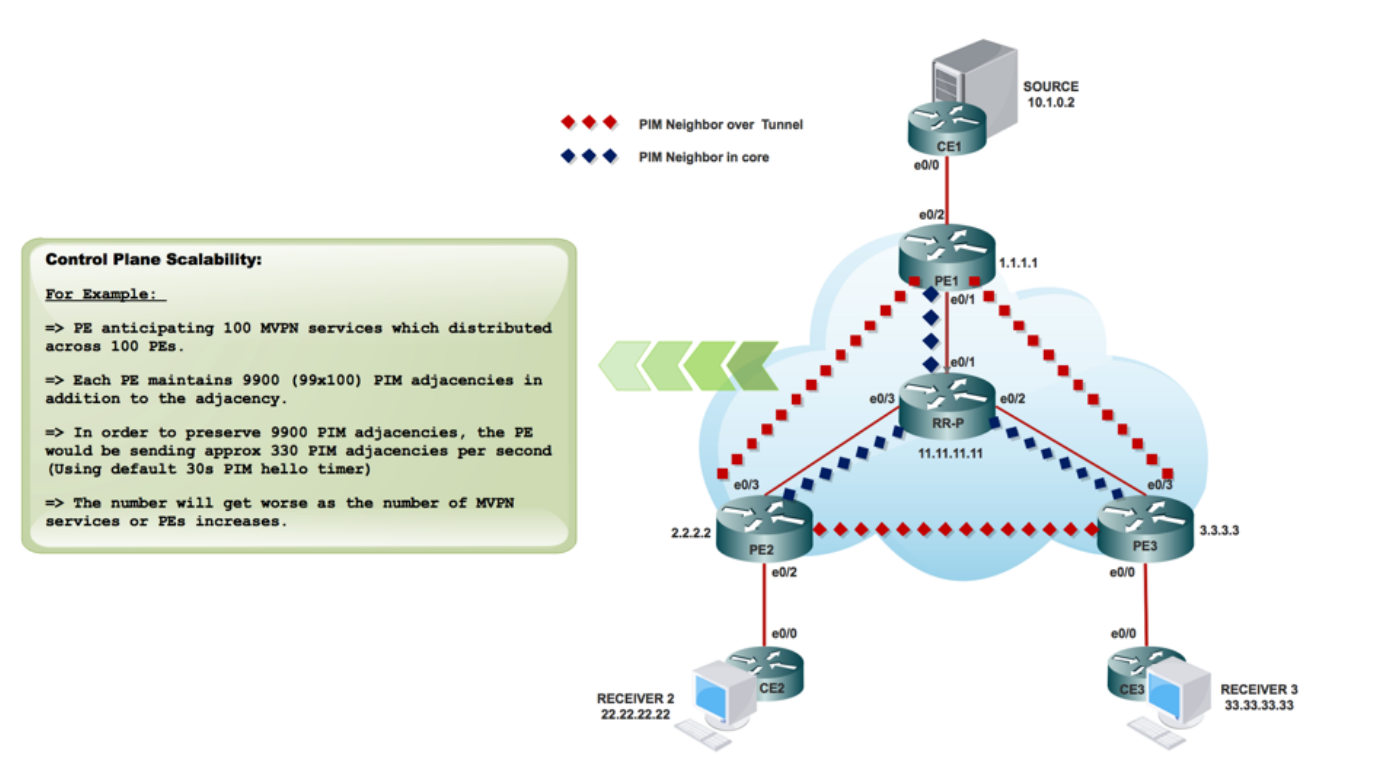

PE1#sh ip pim interface

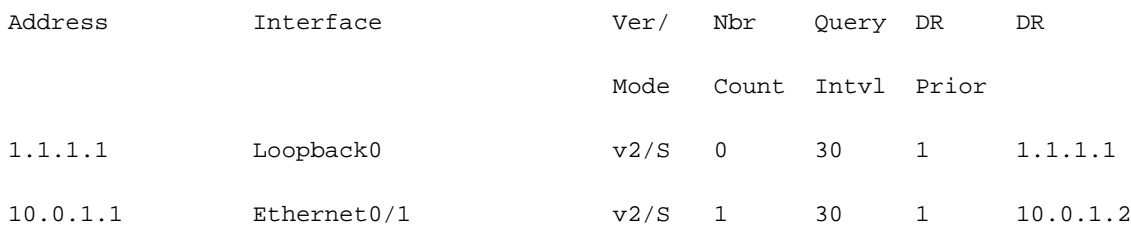

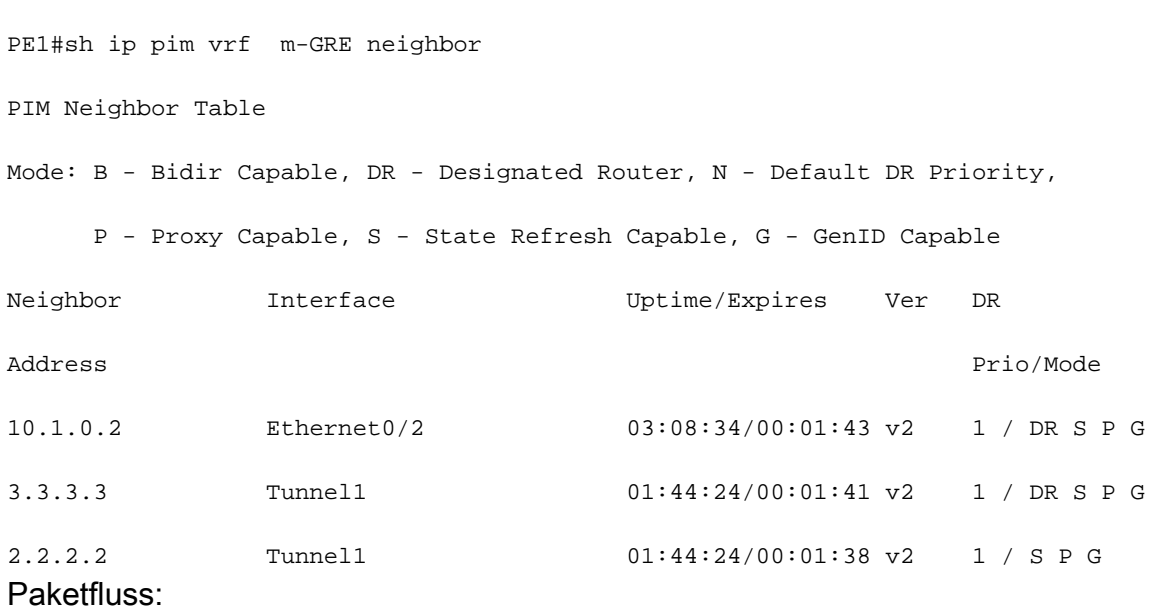

Der Paketfluss der Kontrollebene ist in zwei Teile unterteilt.

1. Empfänger ist online.

#### 2. Quelle ist aktiv.

#### Wenn Receiver aktiv ist:

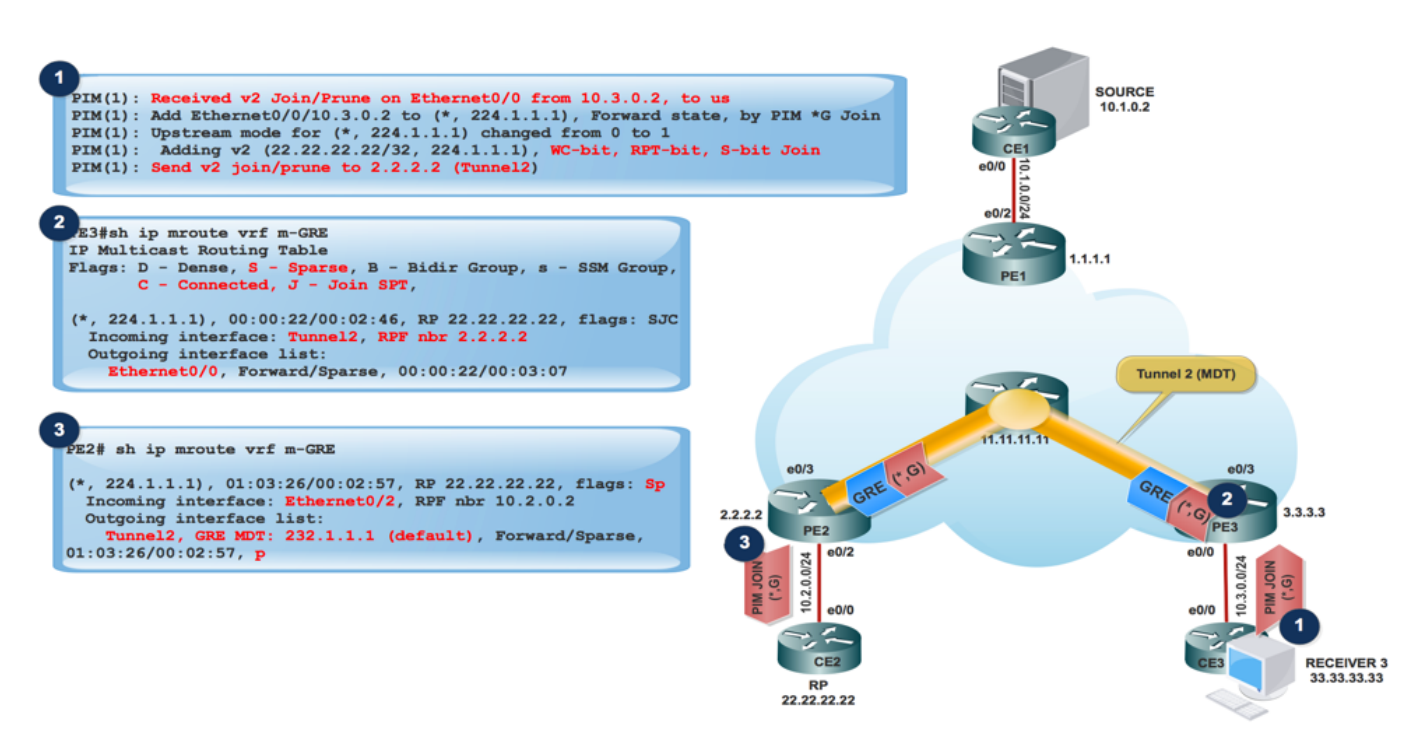

- 1. Empfänger kommt online und sendet PIM JOIN (\*,G) an PE3.
- 2. PE3 kapselt den PIM JOIN (\*,G) in GRE-Paket und sendet über den Tunnel 2 (MDT-Tunnel), der von der eingehenden Schnittstelle von show ip mroute vrf m-GRE verifiziert wird.

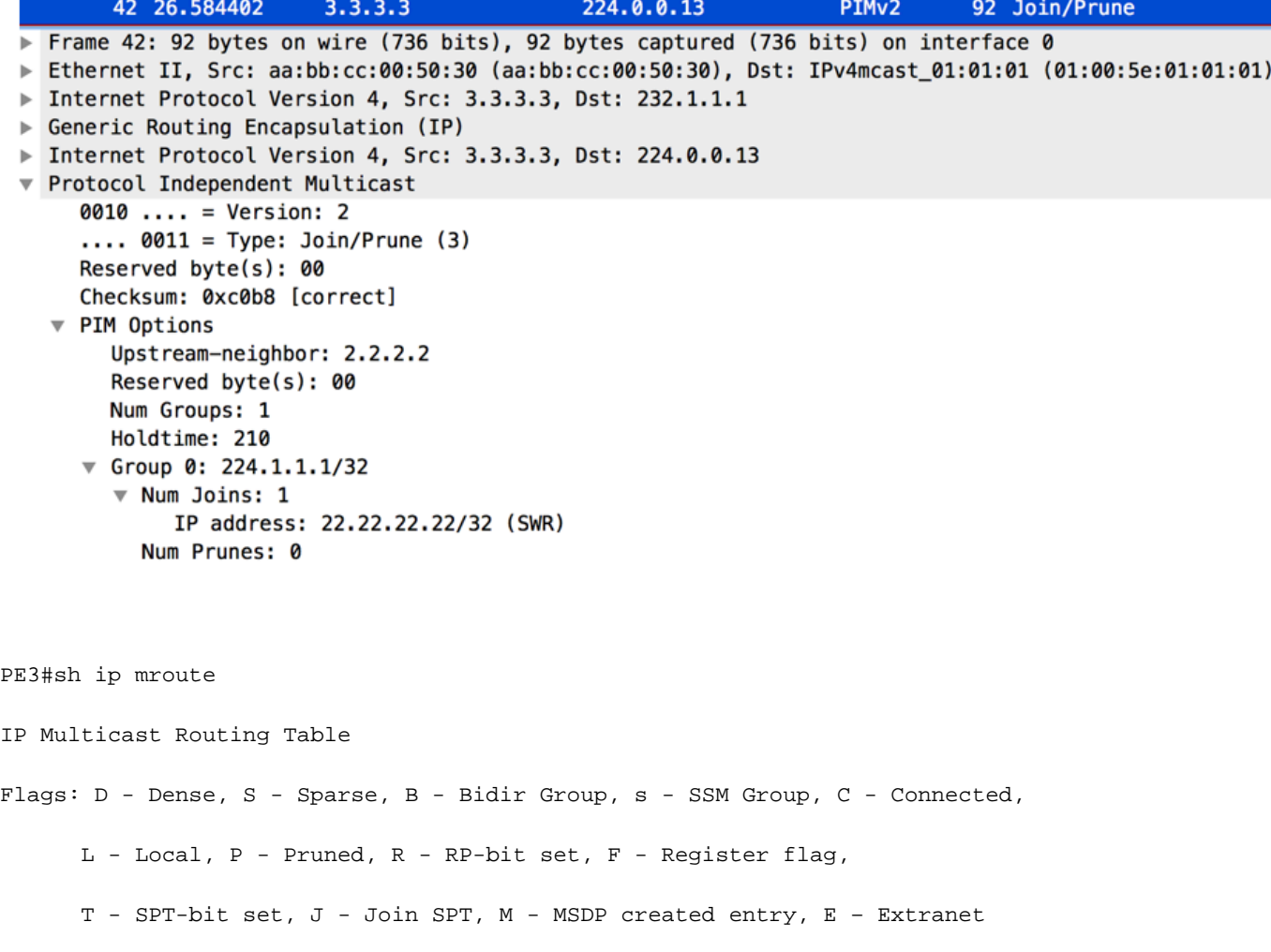

(3.3.3.3, 232.1.1.1), 10:20:04/00:02:56, flags: FT

Incoming interface: Loopback0, RPF nbr 0.0.0.0

Outgoing interface list:

Ethernet0/3, Forward/Sparse, 10:20:04/00:02:40

PE2 empfängt das GRE-Paket mit Source als 3.3.3.3 und Destination 232.1.1.1 und leitet es 1. basierend auf dem OIL an MVRF m-GRE weiter.

PE2#sh ip mroute

IP Multicast Routing Table

Flags:

T - SPT-bit set, J - Join SPT, M - MSDP created entry, E - Extranet,

Z - Multicast Tunnel, z - MDT-data group sender,

```
(3.3.3.3, 232.1.1.1), 11:47:30/00:01:01, flags: JTZ
```
Incoming interface: Ethernet0/3, RPF nbr 10.0.2.2

Outgoing interface list:

 MVRF m-GRE, Forward/Sparse, 11:47:30/00:00:29 Das GRE-Paket wird entkapselt, und PIM JOIN sendet an den RP.

Hinweis: RPF Neighbor ist 2.2.2.2, da die PIM-Join-Verbindung zur RP-Adresse bestimmt ist, um den RPT durch den Core zu bilden.

Hinweis: WC Bit und RPT Bit: Wird durch den Zustand (\*,G) ausgelöst, erstellt der DR eine Join/Prune-Nachricht, wobei die RP-Adresse in der Join-Liste und das Platzhalter-Bit (WC-Bit) und das RP-Tree-Bit (RPT-Bit) auf 1 festgelegt sind. Das WC-Bit gibt an, dass eine Quelle übereinstimmen und gemäß diesem Eintrag weitergeleitet werden kann, wenn keine Übereinstimmung mehr besteht. Das RPT-Bit gibt an, dass diese Verbindung über den gemeinsam genutzten RP-Tree gesendet wird. Die Beschneidungsliste ist leer. Wenn das RPT-Bit auf 1 festgelegt ist, bedeutet dies, dass die Join-Nachricht mit dem freigegebenen RP-Tree verknüpft ist und daher die Join/Prune-Nachricht über den RP-Tree weitergeleitet wird. Wenn das WC-Bit auf 1 gesetzt ist, weist dies darauf hin, dass es sich bei der Adresse um einen RP handelt und die Downstream-Empfänger erwarten, über diesen (Shared Tree)- Pfad Pakete von allen Quellen zu empfangen.

PE2#sh ip mroute verbose IP Multicast Routing Table Flags: D - Dense, S - Sparse, B - Bidir Group, s - SSM Group, C - Connected,

```
 L - Local, P - Pruned, R - RP-bit set, F - Register flag,
 T - SPT-bit set, J - Join SPT, M - MSDP created entry, E -
 V - RD & Vector, v - Vector, p - PIM Joins on route
```
(2.2.2.2, 232.1.1.1), 22:48:12/00:02:04, flags: FTp Incoming interface: Loopback0, RPF nbr 0.0.0.0 Outgoing interface list:Ethernet0/3, Forward/Sparse, 22:48:12/00:03:12, p 1. Gekapselte GRE-Paketreichweite am Quell-PE PE1.

PE1#sh ip mroute verbose IP Multicast Routing Table

Flags: D - Dense, S - Sparse, B - Bidir Group, s - SSM Group, C - Connected, L - Local, P - Pruned, R - RP-bit set, F - Register flag, T - SPT-bit set, J - Join SPT, M - MSDP created entry, E - Extranet, X - Proxy Join Timer Running, A - Candidate for MSDP Advertisement, U - URD, I - Received Source Specific Host Report, Z - Multicast Tunnel, z - MDT-data group sender,

 (2.2.2.2, 232.1.1.1), 22:55:50/00:02:45, flags: JTZ Incoming interface: Ethernet0/1, RPF nbr 10.0.1.2 Outgoing interface list:MVRF m-GRE, Forward/Sparse, 22:55:50/00:01:09

PIM(1): Received v2 Join/Prune on Tunnel2 from 2.2.2.2, to us

PIM(1): Join-list: (10.1.0.2/32, 224.1.1.1), S-bit set

- 2. PIM JOIN (S,G) erreicht den Source CE.
- 3. Nun erhielt die Quelle die Informationen des Interested Receivers und der Datenverkehr beginnt an den Quell-PE1 zu senden.

4. Beim Quell-PE PE1:

PIM(1): Add Tunnel2/2.2.2.2 to (10.1.0.2, 224.1.1.1), Forward state, by PIM SG Join

MFIBv4(0x1): Pkt (10.1.0.2,224.1.1.1) from Ethernet0/2 (PS) accepted for forwarding MFIBv4(0x1): Pkt (10.1.0.2,224.1.1.1) from Ethernet0/2 (PS) sending to Tunnel2, MDT/232.1.1.1

```
MFIBv4(0x1): Pkt (10.1.0.2,224.1.1.1) from Ethernet0/2 (PS) sent on Tunnel2, MDT/232.1.1.1
Bei PE2 (RP PE):
```
PIM(1): Prune-list: (10.1.0.2/32, 224.1.1.1) RPT-bit set PIM(1): Cancel sending Join for (10.1.0.2/32, 224.1.1.1) on Tunnel2 PE2#sh ip mroute vrf m-GRE IP Multicast Routing Table Flags: L - Local, P - Pruned, R - RP-bit set, F - Register flag, (10.1.0.2, 224.1.1.1), 00:03:52/00:01:29, flags: R Incoming interface: Ethernet0/2, RPF nbr 10.2.0.2

 Tunnel2, Forward/Sparse, 00:00:52/00:02:58 PCAP-Erfassung von Multicast-Paketen aus PE1. Getunnelt im MDT-Standard-Tunnel. Kapselt mit GRE.

5. Beim Empfänger-PE-3 wird das Paket empfangen.

Outgoing interface list:

PE3#sh ip mroute verbose IP Multicast Routing Table Flags: D - Dense, S - Sparse, B - Bidir Group, s - SSM Group, C - Connected, L - Local, P - Pruned, R - RP-bit set, F - Register flag, T - SPT-bit set, J - Join SPT, M - MSDP created entry, E - Extranet, Z - Multicast Tunnel, z - MDT-data group sender, (1.1.1.1, 232.1.1.1), 23:12:51/00:02:50, flags: JTZ Incoming interface: Ethernet0/3, RPF nbr 10.0.3.2 Outgoing interface list: MVRF m-GRE, Forward/Sparse, 23:12:51/stopped PIM(1): Building Join/Prune packet for nbr 2.2.2.2 PIM(1): Adding v2 (10.1.0.2/32, 224.1.1.1), RPT-bit, S-bit Prune PIM(1): Send v2 join/prune to 2.2.2.2 (Tunnel2)

PIM(1): Building Join/Prune packet for nbr 1.1.1.1

MFIBv4(0x1): Pkt (10.1.0.2,224.1.1.1) from Tunnel2, MDT/232.1.1.1 (PS) accepted for forwarding

 MFIBv4(0x1): Pkt (10.1.0.2,224.1.1.1) from Tunnel2, MDT/232.1.1.1 (PS) sent on Ethernet0/0 MFIBv4(0x1): Pkt (10.1.0.2,224.1.1.1) from Tunnel2, MDT/232.1.1.1 (PS) accepted for forwarding MFIBv4(0x1): Pkt (10.1.0.2,224.1.1.1) from Tunnel2, MDT/232.1.1.1 (PS) sent on Ethernet0/0 \*Jun 2 20:09:11.817: PIM(1): Received v2 Join/Prune on Ethernet0/0 from 10.3.0.2, to us

PE3#sh ip mroute vrf m-GRE verbose IP Multicast Routing Table Flags: D - Dense, S - Sparse, B - Bidir Group, s - SSM Group, C - Connected,

 L - Local, P - Pruned, R - RP-bit set, F - Register flag, T - SPT-bit set, J - Join SPT, M - MSDP created entry, E - Extranet, V - RD & Vector, v - Vector, p - PIM Joins on route

(10.1.0.2, 224.1.1.1), 00:00:07/00:02:52, flags: Tp

Incoming interface: Tunnel2, RPF nbr 1.1.1.1

Outgoing interface list:

Ethernet0/0, Forward/Sparse, 00:00:07/00:03:22, p

RPF Change at PE3 (Receiver PE)

 $MRT(1):$   $(10.1.0.2, 224.1.1.1)$ , RPF change from  $/2.2.2.2.2$  to Tunnell $/1.1.1.1$ 

MRT(1): Create (10.1.0.2 ,224.1.1.1), RPF (Tunnel2, 1.1.1.1, 200/0)

MRT(1): Set the T-flag for (10.1.0.2, 224.1.1.1)

MRT(1): WAVL Insert interface: Tunnel1 in (10.1.0.2,224.1.1.1) Successful

MRT(1): set min mtu for (10.1.0.2, 224.1.1.1) 18010->1500

Hinweis: Der RPF Neighbor wird geändert, sobald ein Multicast-Paket von PE1 empfangen wird. Zuvor war es PE2 als RP gehostet dahinter. Nachdem das erste Multicast-Paket empfangen wurde, wird das RPF geändert und das SPT-Bit festgelegt.

Datenverkehrsfluss über Standard-MDT-Tunnel:

- Bei der Weiterleitung auf dem MDT wird GRE verwendet. Das C-Paket wird zu einem P-● Paket.
- P-Packet S-Adresse = PEs BGP-Peering-Adresse G-Adresse = MDT-Gruppenadresse (Standard oder Daten)
- Die IP-Nutzungsbedingungen für das C-Paket werden in das P-Paket kopiert.

• MPLS-Labels werden NICHT im Core, sondern nur im nativen Multicast verwendet. Paketfluss:

Ein C-Paket erreicht eine VRF-konfigurierte PE-Schnittstelle, mVRF ist implizit identifiziert. 1. Normale RPF-Prüfung auf C Source.

Das C-Packet replizierte die Schnittstelle in OIL. An diesem Punkt handelt es sich um eine PE-Schnittstelle in derselben VRF-Instanz.

```
PE1#sh ip mroute vrf m-GRE verbose
IP Multicast Routing Table
Flags: D - Dense, S - Sparse, B - Bidir Group, s - SSM Group, C - Connected,
      L - Local, P - Pruned, R - RP-bit set, F - Register flag,
       T - SPT-bit set, v - Vector, p - PIM Joins on route
Outgoing interface flags: H - Hardware switched, A - Assert winner, p - PIM Join
 Timers: Uptime/Expires
 Interface state: Interface, Next-Hop or VCD, State/Mode
(10.1.0.2, 224.1.1.1), 00:00:03/00:02:56, flags: Tp
 Incoming interface: Ethernet0/2, RPF nbr 10.1.0.2
 Outgoing interface list:
```
 **Tunnel2, GRE MDT: 232.1.1.1** (default), Forward/Sparse, 00:00:03/00:03:26, **p** (**Small "p" indicates downstream PIM join)**

Wenn die OIL einen MTI enthält, kapselt das C-Paket in ein P-Paket. Wenn die Markierung "y" für das verwendete Einstiegsziel festgelegt ist, ist die DATA-MDT-Gruppe, ansonsten die Standard-MDT-Gruppe. Die Quelle ist die PE-BGP-Peer-Adresse, und das Ziel ist die Adresse der MDT-Gruppe.

2. Das P-Paket wird als normales Multicast über das P-Netzwerk weitergeleitet.

Das Paket kommt an der globalen Schnittstelle an. Globaler (S,G) oder (\*,G) Eintrag für die referenzierte MDT-Gruppe. Normale RPF-Prüfung auf P-Source (PE-Peer).

- 3. Das P-Paket wird außerhalb der Schnittstelle in OIL repliziert. An diesem Punkt befindet sich P/PE in der globalen Routing-Tabelle.
- Wenn das "Z"-Flag festlegt, wird das Paket entkapselt, um das C-Paket preiszugeben. Die 4. von der MDT-Gruppe abgeleitete Ziel-mVRF-Instanz und die eingehende Schnittstelle sind das Ziel des gekapselten Headers.

RPF-Prüfung des C-Packets in mVRF erfolgt, replizierte das C-Paket OIL in mVRF.

```
PE3#sh ip mroute verbose
```
IP Multicast Routing Table

Flags: D - Dense, S - Sparse, B - Bidir Group, s - SSM Group, C - Connected,

```
 L - Local, P - Pruned, R - RP-bit set, F - Register flag,
      T - SPT-bit set, J - Join SPT, M - MSDP created entry, E - Extranet,
      Z - Multicast Tunnel, z - MDT-data group sender,
(1.1.1.1, 232.1.1.1), 1d01h/00:02:47, flags: JTZ
 Incoming interface: Ethernet0/3, RPF nbr 10.0.3.2
 Outgoing interface list: MVRF m-GRE, Forward/Sparse, 1d01h/stopped
```
5. Native C-Paketreichweite am Receiver 3. Packet Encapsulation:

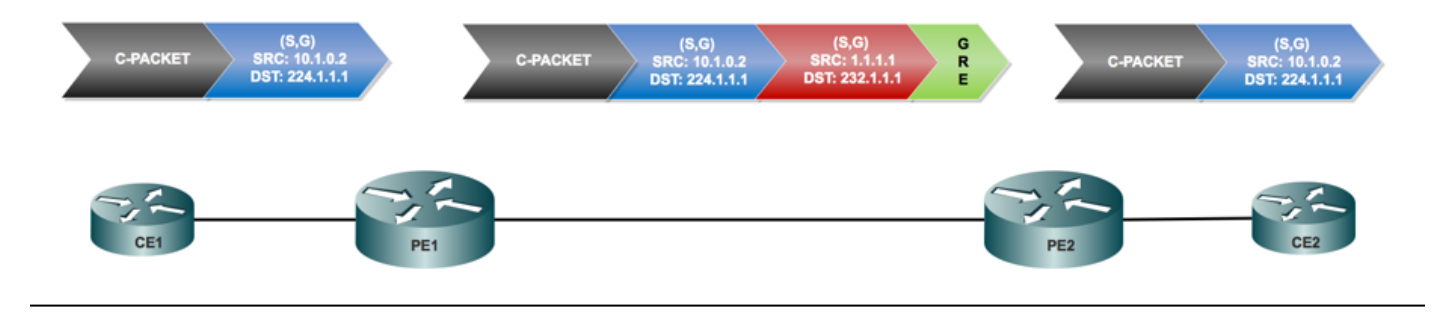

Daten-MDT:

Was ist Daten-MDT?

Sie ist optional. Er wird nach Bedarf erstellt und überträgt spezifischen (S,G)-Datenverkehr. In der neuesten IOS®-Version ist der konfigurierte Grenzwert "0" und "unendlich". Wenn ein erstes Paket auf die VRF-Instanz trifft, initialisiert der Daten-MDT die Daten-MDT. Bei Unendlichkeit wird der Daten-MDT niemals erstellt, und der Datenverkehr wird im Standard-MDT weitergeleitet. Der Daten-MDT ist immer der empfangende Tree, der niemals Datenverkehr sendet. Daten-MDT ist nur für den (S,G)-Datenverkehr bestimmt.

Selektive PMSI:

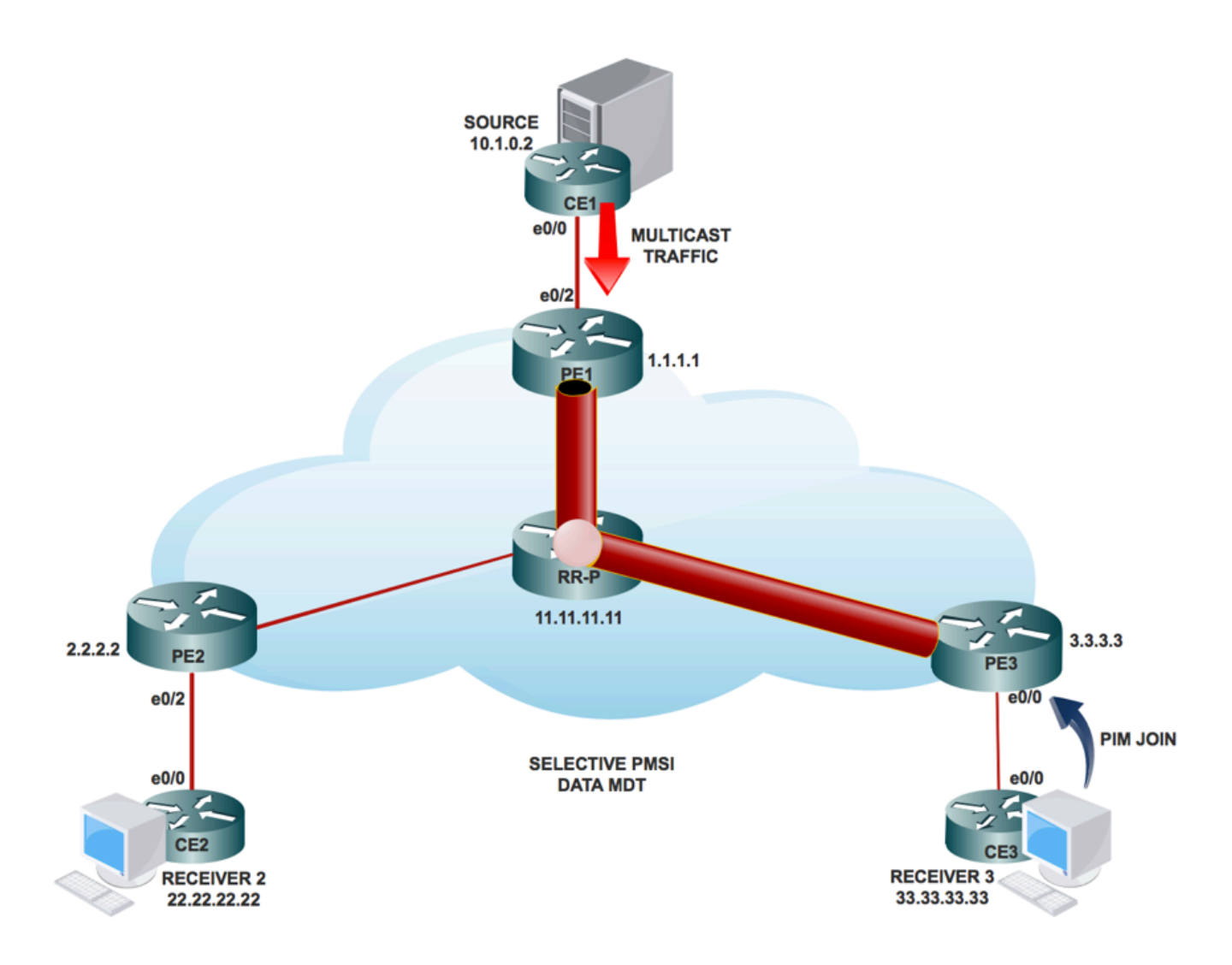

- Sie ist optional. Er wird nach Bedarf erstellt und überträgt spezifischen (S, G) Datenverkehr.
- Wenn ein erstes Paket auf die VRF-Instanz trifft, initialisiert der Daten-MDT den Daten-MDT. Bei Unendlichkeit wird der Daten-MDT niemals erstellt, und der Datenverkehr wird im Standard-MDT weitergeleitet.
- Der Daten-MDT ist immer der empfangende Tree, der niemals Datenverkehr sendet. Daten-● MDT ist nur für den (S-, G-) Datenverkehr bestimmt.
- PIM-Nachrichten enthalten C- (S, G) und P-Group.

Erstellung von DATA MDT:

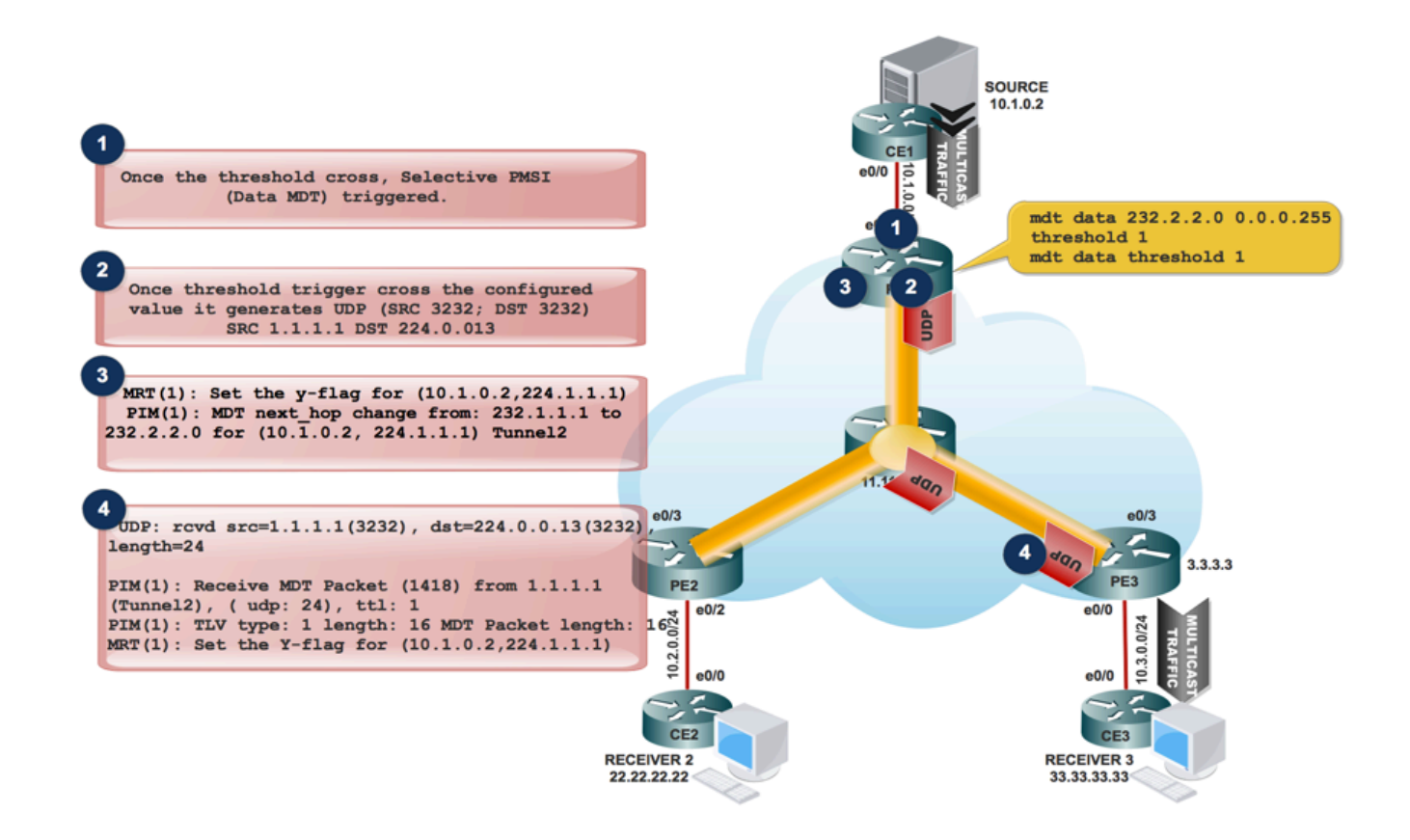

Wenn Multicast-Datenverkehr in die VRF-Instanz gelangt und die Datenverkehrsrate den 1. Grenzwert erreicht. Er generiert ein MDT-Paket.

 2. Das MDT-Paket wird in UDP mit Source und Destination 3232 gekapselt. und an den interessierten Empfänger senden.

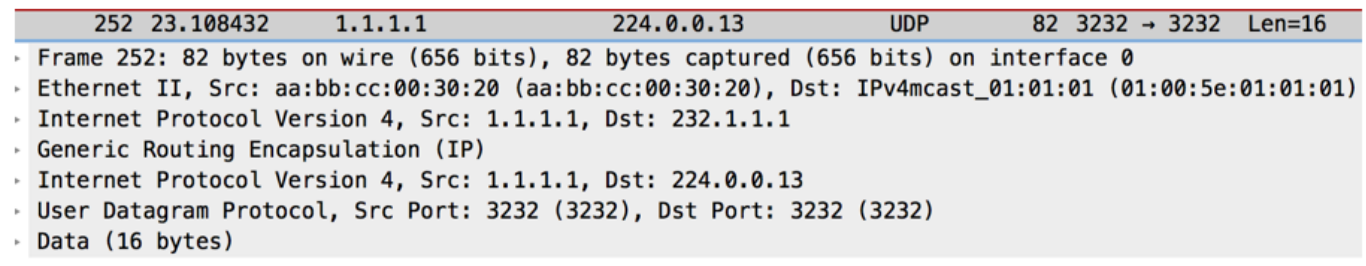

3. Nachdem das UDP-Paket an den interessierten Empfänger gesendet wurde, wird das "y"-Flag festgelegt und der MDT next\_hop in die neue MDT-Gruppenadresse geändert.

Beim Quell-PE PE1:

MRT(1): Set the y-flag for (10.1.0.2,224.1.1.1) PIM(1): MDT next\_hop change from: 232.1.1.1 to 232.2.2.0 for (10.1.0.2, 224.1.1.1) Tunnel2

PE1#sh ip mroute vrf m-GRE verbose

IP Multicast Routing Table

Flags:

T - SPT-bit set, J - Join SPT, M - MSDP created entry, E - Extranet,

Y - Joined MDT-data group, y - Sending to MDT-data group,

p - PIM Joins on route

(10.1.0.2, 224.1.1.1), 00:08:09/00:02:46, flags: T**y**p

Incoming interface: Ethernet0/2, RPF nbr 10.1.0.2

Outgoing interface list:

 Tunnel2, GRE MDT: 232.2.2.0 (data), Forward/Sparse, 00:08:09/00:03:27, A, p (Small "p" indicates downstream PIM join)

Hinweis: Der nächste Hop von OIL wechselt zu 232.2.2.0.

2. AT PE3, wenn es das MDT-Paket empfängt, das in den UDP SRC-Port 3232 und den DST-Port 3232 eingekapselt ist.

UDP: rcvd src=1.1.1.1(3232), dst=224.0.0.13(3232), length=24

PIM(1): Receive MDT Packet (1418) from 1.1.1.1 (Tunnel2), length (ip: 44, udp: 24), ttl: 1

PIM(1): TLV type: 1 length: 16 MDT Packet length: 16

MRT(1): Set the Y-flag for (10.1.0.2,224.1.1.1)

PE3#sh ip mroute vrf m-GRE verbose

IP Multicast Routing Table

Flags:

T - SPT-bit set, Y - Joined MDT-data group, y - Sending to MDT-data

p - PIM Joins on route

(10.1.0.2, 224.1.1.1), 00:08:27/00:00:20, flags: TYp

Incoming interface: Tunnel1, RPF nbr 1.1.1.1, MDT:232.2.2.0/00:02:15

Outgoing interface list:

Ethernet0/0, Forward/Sparse, 00:08:27/00:03:21, p

Die S-PMSI-Join-Nachricht ist eine durch UDP gekapselte Nachricht, deren Zieladresse ALL-PIM-ROUTERS (224.0.0.13) ist und deren Zielport 3232 lautet.

Die S-PMSI-Join-Nachricht enthält folgende Informationen: Ein Bezeichner für den bestimmten Multicast-Stream, der an den P-Tunnel gebunden werden soll. Diese kann als (S,G) Paar dargestellt werden. Eine Kennung für den bestimmten P-Tunnel, an den der Stream gebunden

werden soll. Dieser Bezeichner ist ein strukturiertes Feld, das folgende Informationen enthält:

Multicast-Datenverkehrsfluss im MDT-DATA-Tunnel:

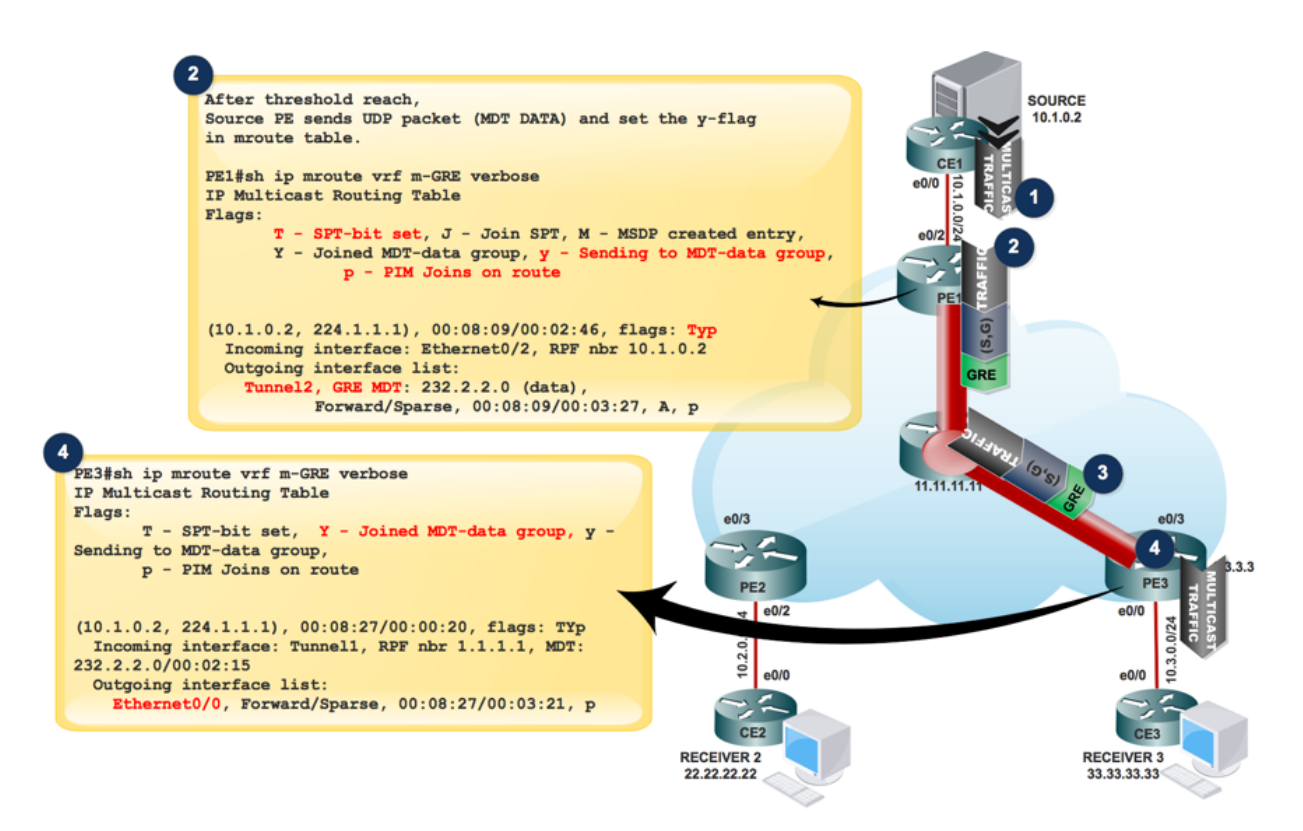

PE1#sh ip pim mdt send

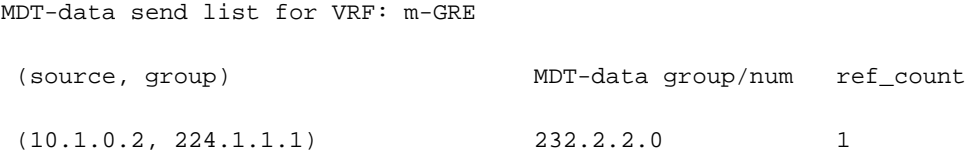

PE3#sh ip pim mdt receive

Joined MDT-data [group/mdt number : source] uptime/expires for VRF: m-GRE

[232.2.2.0 : 1.1.1.1] 00:00:41/00:02:18

- Wenn die OIL eine Tunnelschnittstelle enthält, wird das Paket mit der Verwendung von GRE gekapselt, wobei die Quelle die BGP-Peering-Adresse des lokalen PE-Routers und das Ziel die MDT-Gruppenadresse ist.
- Die Entscheidung für die Daten-MDT-Gruppe hängt davon ab, ob das y-Flag auf dem (S,G)- Eintrag im mVRF festgelegt ist.
- Wenn für den Eintrag (S, G) oder (\*, G) das Z-Flag festgelegt ist, handelt es sich um einen Standard- oder Daten-MDT mit einem zugeordneten mVRF.

• Das P-Paket muss entkapselt werden, um das C-Paket preiszugeben.

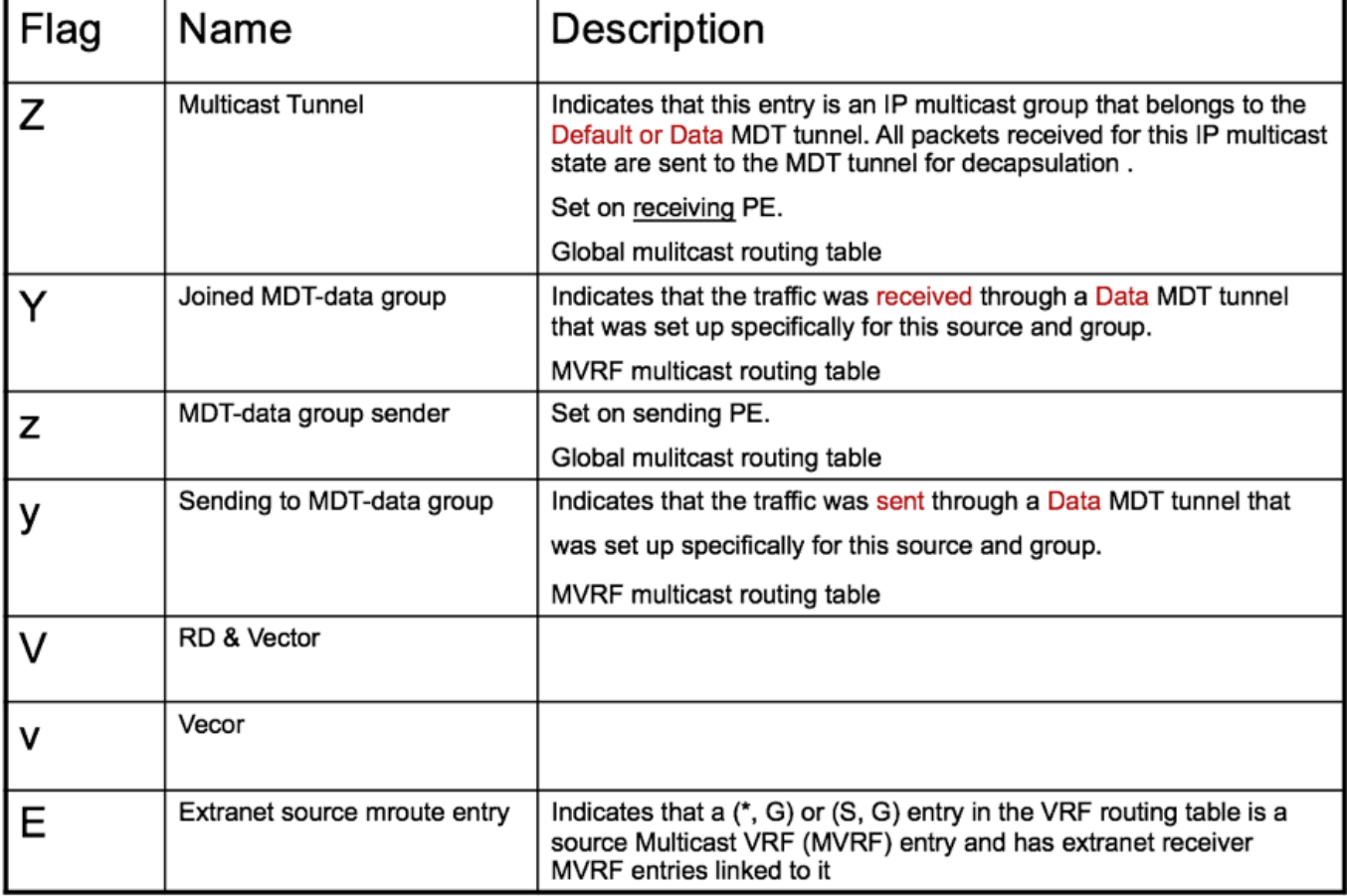

- Da in der mVRF-Instanz pro Multicast-Domäne nur eine einzige MTI vorhanden ist, verwenden sowohl der Daten-MDT als auch der Standard-MDT dieselbe Tunnelschnittstelle für den Kundendatenverkehr.
- Die Y/y-Markierungen sind erforderlich, um den Standard-MDT-Datenverkehr vom Daten-● MDT-Datenverkehr zu unterscheiden und sicherzustellen, dass die Multicast-Routing-Einträge des Kunden die richtige MDT-Datengruppe verwenden und auf eine interne Tabelle verweisen, in der die (S, G, Data-MDT)-Zuordnungen gespeichert sind.

## Fehlerbehebung

Für diese Konfiguration sind derzeit keine spezifischen Informationen zur Fehlerbehebung verfügbar.